Муниципальное общеобразовательное учреждение "Средняя школа № 31 г. Волжского Волгоградской области" (MOV CIII № 31)

СОГЛАСОВАНО Педагогическим советом (протокол от 17.01.2019 № 9) Советом родителей (протокол от 15 08.2019  $N_2$  ) Советом учащихся (протокол от 15 01.2019 № 2)

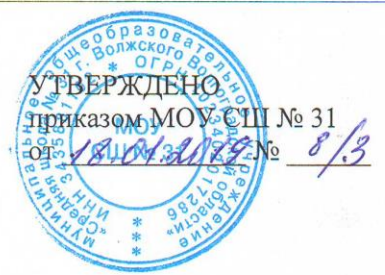

## **РЕГЛАМЕНТ** ВЕДЕНИЯ ЭЛЕКТРОННОГО ЖУРНАЛА В МУНИЦИПАЛЬНОМ ОБЩЕОБРАЗОВАТЕЛЬНОМ УЧРЕЖДЕНИИ «СРЕДНЯЯ ШКОЛА № 31 Г. ВОЛЖСКОГО ВОЛГОГРАДСКОЙ **ОБЛАСТИ»**

1. Общие положения.

#### Используемые сокращения

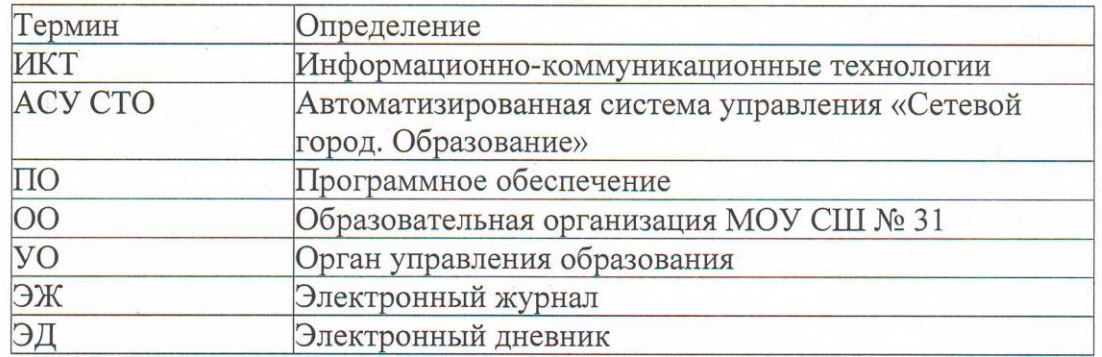

#### Используемые термины

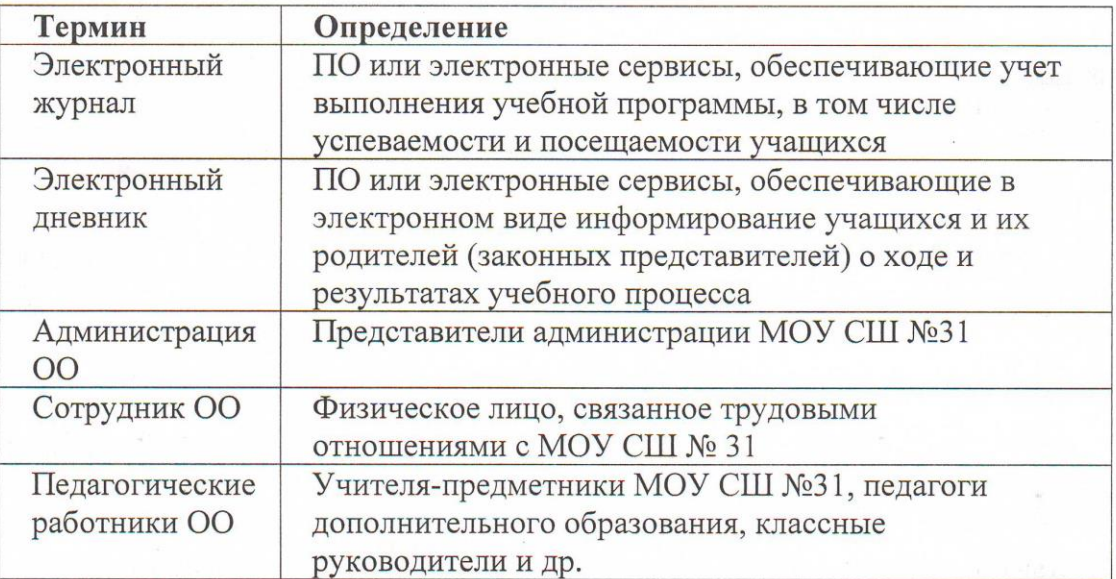

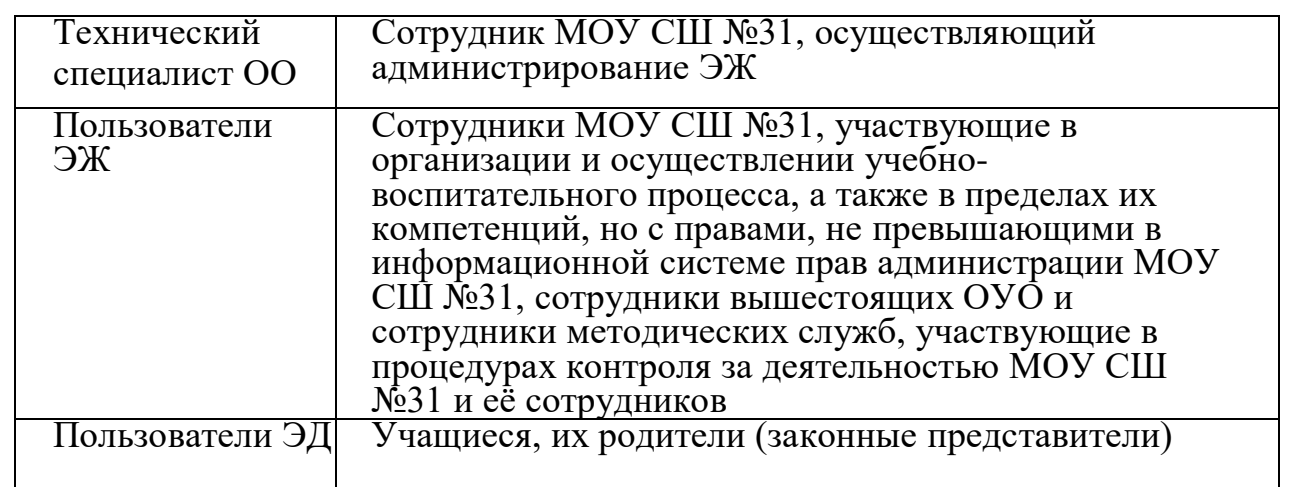

2. Основания для разработки и назначение документа

2.1. Настоящий Регламент ведения электронного журнала (далее – Регламент) в муниципальном общеобразовательном учреждении «Средняя школа № 31 г. Волжского Волгоградской области» (далее – ОО) определяет условия и правила ведения ЭЖ, контроля за ведением ЭЖ, процедуры обеспечения достоверности вводимых в ЭЖ данных, надежности их хранения и контроля за соответствием ЭЖ требованиям к документообороту, включая создание резервных копий, твердых копий (на бумажном носителе), а также права доступа пользователей ЭЖ и ЭД в соответствии с Матрицей доступа к объектам АСУ СГО различных категорий пользователей (Приложение №1 к настоящему Регламенту). При этом права доступа различных категорий пользователей АСУ СГО на уровне ОО могут быть изменены по устному указанию руководителя ОО.

2.2. На основании Федерального закона РФ от 29 декабря 2012 №273-ФЗ «Об образовании в Российской Федерации» (ст. 28, п.п. 12, 13) образовательная организация несет ответственность за «использование и совершенствование методов обучения и воспитания, образовательных технологий, электронного обучения», а также за «… обеспечение функционирования внутренней системы оценки качества образования»;

2.3. К компетенции образовательной организации относится «осуществление текущего контроля успеваемости и промежуточной аттестации учащихся, установление их форм, периодичности и порядка проведения», а также «индивидуальный учет результатов освоения учащимися образовательных программ, а также хранение в архивах информации об этих результатах на бумажных и (или) электронных носителях» (Федеральный закон РФ от 29 декабря 2012 №273-ФЗ «Об образовании в Российской Федерации», ст. 28, п.п. 10, 11).

2.4. ЭЖ является электронным документом, отражающим этапы и результаты фактического усвоения учебных программ учащимися.

2.5. ЭЖ является документом, в котором фиксируется фактически проработанное время, поэтому заполнение ЭЖ темами уроков, которые не были ещё проведены, категорически не допускается. При этом учитель-предметник и классный руководитель, который отвечает за ведение страниц ЭЖ, связанных с посещением учащимися образовательной организации, обязаны указать, с

применением функции «Из КТП» (из календарно-тематического плана), что домашнее задание текущего урока будет отображено и оценено на текущем уроке. В случае отсутствия домашнего задания в соответствующем поле ЭЖ должно быть указано «Без домашнего задания».

2.6. Ответственность за соответствие результатов учета действующим нормам и, в частности, настоящему локальному акту, несет руководитель ОО.

2.7. При ведении учета руководитель ОО и сотрудники ОО обеспечивают соблюдение законодательства о защите персональных данных.

2.9. Директор ОО и ответственные лица по УВР осуществляют периодический контроль за правильностью ведения ЭЖ.

3.Задачи, решаемые ЭЖ

ЭЖ используется для решения следующих задач:

3.1. Ввод и хранение данных об успеваемости и посещаемости учащихся.

3.2. Оперативный доступ пользователей ЭЖ к отметкам за весь период ведения журнала по всем предметам в любое время.

3.3. Своевременное персонифицированное информирование пользователей ЭД по вопросам успеваемости и посещаемости.

3.4. Автоматизация формирования отчетов учителей-предметников, классных руководителей и администрации ОO. При этом администрации ОО может не требовать бумажные виды отчетов с пользователей ЭЖ, являющихся сотрудниками ОО, при условии, что эта информация хранится в АСУ СГО. Ответственные лица по УВР, ВР в отчётные периоды при необходимости самостоятельно выводят на твёрдый носитель необходимый автоматизированный отчёт классного руководителя или учителя-предметника и заверяют его подписью классного руководителя или учителя-предметника.

3.5. Обеспечение функционирования внутренней системы оценки качества образования с применением ИКТ.

3.6. Автоматизация контроля выполнения общеобразовательных программ в соответствии с учебным планом и календарно-тематическим планированием (далее – КТП), внесённым в АСУ СГО на текущий учебный год. При этом допускается закрепление авторства эталонных КТП за учителями, разработавшими данные КТП.

4. Правила и организация работы с ЭЖ

4.1. Школьный оператор устанавливает ПО, необходимое для работы с ЭЖ, и обеспечивает надлежащее функционирование АСУ СГО.

4.2. Пользователи получают реквизиты доступа к ЭЖ и ЭД в следующем порядке:

а) учителя-предметники, классные руководители, администрация используют для входа в АСУ СГО идентификационные данные для входа на портал;

б) пользователи ЭД (учащиеся и их родители (законные представители)) отдельного класса получают реквизиты доступа у своего классного руководителя.

4.3. Внесение информации о проведённом занятии и об отсутствующих на этом занятии учащихся производится только по факту и только в день проведения занятия, заполнение ЭЖ темами уроков, которые не были ещё проведены и внесение досрочной информации об отсутствии учащегося на занятиях последующих учебных дней категорически не допускается. При этом классный руководитель или лицо его заменяющее, обязаны в начале учебного дня на основании информации от родителей учащихся, полученной по электронной почте или по другим каналам связи, активировать вкладку «Посещаемость» и выбрать опцию «Вид отметки – за целый день», после чего указать «Пропуск учащегося по уважительной причине» (далее УП). Если отметку об отсутствии учащегося фиксирует в ЭЖ учитель-предметник, то он обязан поставить отметку «Отсутствовал» (далее - ОТ). Допускается замена учителемпредметником отметки «ОТ» на отметку «Опоздал» (далее - ОП) при опоздании учащегося на урок. По завершению учебного времени, в день отсутствия на уроке (на уроках) учащегося классный руководитель или лицо его заменяющее обязаны заменить отметку «ОТ» учителя-предметника на «УП» или на «Пропуск учащегося по неуважительной причине» (далее - НП), а при наличии в ЭЖ отметки «ОП» или «НП» связаться с родителями учащегося по доступным каналам связи и обратить их внимание на запись в ЭЖ об опоздании на урок или пропуске урока.

4.4. В случае отсутствия на занятии основного преподавателя, ответственное лицо, курирующее замены или лицо его заменяющее, должны предоставить доступ к соответствующей странице ЭЖ заменяющему учителю-предметнику до начала проведения урока.

4.5. На первом уроке в начале учебного года учитель-предметник вручную вносит в поле «Домашнее задание» информацию «Без домашнего задания» или информацию о необязательном домашнем задании. В дальнейшем внесение в журнал информации о домашнем задании может производиться каждый раз в конце проведённого урока автоматически с использованием опции «Из КТП». При наличии технических проблем учитель-предметник обязан внести домашнее задание не позднее, чем через 2 часа после окончания всех занятий данных учащихся.

4.6. В начале каждого урока учитель-предметник может объявить из ЭЖ заданное на этот день домашнее задание, которое доступно ученикам из дома в удалённом режиме в их ЭД, проверить фронтально или выборочно его выполнение, выставить отметки за домашнее задание и, используя кнопку «Добавить задание», зафиксировать в ЭЖ и объявить учащимся тему нового урока. Допускается выставление за один урок нескольких отметок в ЭЖ с обязательным указанием видов и типов заданий, за которые они будут выставлены в ЭЖ. Рекомендуется оценивать урок не более 3-мя видами деятельности.

4.7. Результаты оценивания выполненных учащимися работ должны выставляться не позднее 3 дней со дня их проведения (сочинение – 7 дней). Допускается выставление отметки «.», что является признаком обязательного задания, т.е. задания, за которое учащемуся должна будет выставлена отметка по истечении 7 дней, учитель-предметник имеет право повторно заслушать учащегося и исправить ему выставленную отметку.

4.8. Допускается, если учащийся отсутствовал по уважительной причине, принять у учащегося, в том числе с использованием дистанционных технологий, отчет по невыполненным во время отсутствия учащегося заданиям с выставлением оценок рядом с отметкой «УП».

4.9. Архивное хранение учетных данных должно предусматривать контроль за их целостностью и достоверностью на протяжении всего необходимого срока. Электронное хранение архивных данных должно осуществляться минимально на двух носителях и храниться в разных помещениях.

4.10. Пользователи при работе с ЭЖ и ЭД руководствуются Инструкциями соответствующих категорий пользователей с ЭЖ и ЭД (Приложения № 2-7 к настоящему Регламенту).

4.11. Номенклатура предметов в ЭЖ и количество недельных часов на их освоение должны соответствовать перечню предметов учебного плана на текущий год, утвержденного директором МОУ СШ № 31.

4.12. По истечению учебного года копия ЭЖ блока текущей успеваемости (текущих отметок за учебные периоды) хранится на электронном носителе в формате .pdf у директора ОО, блок итоговых отметок с данными об учащихся и их родителях (законных представителях) распечатывается школьным оператором и передается на хранение в архив. Блок итоговых отметок со сводными данными успеваемости и перевода учащихся данного класса в сброшюрованном виде хранится в школе не менее 75 лет.

4.13. При проведении сдвоенных (спаренных) уроков делается запись даты и названия темы каждого урока. При этом после проведения первого урока, в поле «Домашнее задание» из КТП на начало второго спаренного урока ставится отметка «Без домашнего задания».

4.14. В случаях проведения с учащимися занятий в санаториях (больнице), классный руководитель к личной карточке учащегося прикрепляет сканированную справку с результатами обучения в санатории или больнице, отметки из этой ведомости в ЭЖ не переносятся. При этом скан ведомости с результатами текущей успеваемости такого учащегося прикрепляется к его личной карточке, а бумажная копия ведомости с результатами текущей успеваемости вкладывается в личное дело, отметки из нее в ЭЖ не переносятся, но при выставлении итоговой отметки за учебный период обязательно учитываются. Выставление таким учащимся итоговой отметки в автоматическом режиме не допускается.

4.15. При распечатке «Сводной ведомости учета успеваемости» в графе «Решение педагогического совета (дата и номер)» напротив «Ф.И.О. учащегося» делается запись, например, «выбыл 15.11.2017 года, приказ № 75» (данные берутся из административного отчёта «Список выбывших учащихся»).

4.16. При распечатке «Сводной ведомости учета успеваемости» в графе напротив ФИО учащегося, поступившего в школу в течение учебного года, делается запись на основании данных из административного отчёта АСУ СГО «Список прибывших учащихся» с указанием числа и месяца прибытия, например, «прибыл 10.11.2010 года, приказ № 95».

4.17. Запрещается заполнять ЭЖ с привлечением учащихся, родителей, а также студентов, проходящих педагогическую практику на базе ОО.

4.18. Все пользователи ЭЖ и ЭД несут ответственность за сохранность своих реквизитов доступа, исключающую подключение посторонних, в соответствии с Законом РФ № 152 «О персональных данных».

4.19. При выставлении отметок по итогам триместра (полугодия) необходимо руководствоваться следующими общими количественными нормами: не менее трех отметок (если в неделю проводится только 1 урок) и не менее пяти отметок (в других случаях) в триместр. Для объективности оценивания по полугодиям рекомендуется увеличить количество указанного количества отметок за триместр в 2 раза. Для контроля количества отметок, которые позволяют осуществить объективную оценку знаний учащихся, применяется автоматизированный отчёт из АСУ СГО «Предварительный отчёт классного руководителя» в расширенном виде.

4.20. При оценивании учащихся в ОО может применяться средневзвешенная система оценивания в соответствии со стандартами АСУ СГО и локальным актом Учреждения.

4.21. Классный руководитель в конце года на странице «Сводная ведомость учета успеваемости» в графе «Решение педагогического совета (дата и номер)» впечатывает указанные атрибуты.

4.22. Учитель-предметник:

- обязан систематически проверять и оценивать знания учащихся, ежеурочно отмечать отсутствующих;

- обязан планировать опрос учащихся и фиксировать отметки в журнале на каждом уроке (наполняемость отметок должна быть высокой или средней, при этом каждый учащийся должен быть опрошен (любым из видов опроса) как минимум один раз в 3-4);

- следит за тем, чтобы количество часов по каждой теме соответствовало утвержденному администрацией ОО календарно-тематическому планированию и рабочей программе по своему предмету;

- все записи по всем учебным предметам вести на русском языке с обязательным указанием не только тем уроков, но и тем практических, лабораторных, контрольных работ, экскурсий, уроков с использованием информационных технологий, видео-уроков и т.п.;

- темы уроков формирует из КТП в соответствии с утвержденной рабочей программой и календарно-тематическим планированием (в КТП не допускаются записи вида: «Практическая работа № 2» и т.п. Правильная запись: «Практическая работа № 5 по теме «Размещение топливных баз» (20 м.)» или «П/р 5 «Размещение топливных баз»» (20 м.);

- в графе «Тема урока» и других графах КТП записи начинать с большой буквы, в конце заполняемой ячейки точку не ставить;

- в графе «Домашнее задание» записывает содержание задания, страницы, номера задач и упражнений с отражением специфики организации домашней работы, например:

«Повторить…», «Составить план к тексту…», «Составить (или) заполнить таблицу…», «Выучить наизусть…», «Ответить на вопросы…», «Домашнее сочинение …», «Реферат…», «Сделать рисунок…», «Без домашнего задания» и другие;

- не выставляет неудовлетворительные отметки на первых уроках после длительного отсутствия учащихся (трех и более уроков) по уважительной причине, после каникул, что сдерживает развитие учащихся в учебнопознавательной деятельности и формирует негативное отношение к учению и учебным предметам;

4.23. отметки у учащихся, обучающихся на дому, за триместр, полугодие, год на предметной странице выставляет учитель-предметник, который вел этот предмет.

4.24. Учитель имеет право выставить в ЭЖ отметку «н/а» («не аттестован»), если пропуск учащимся по неуважительной причине составляет 50 и более % учебного времени и отметку «осв», если пропуск учащимся по уважительной причине составляет 50 и более % учебного времени. Итоговые отметки за каждый триместр (полугодие, год) выставляются после записи даты последнего урока.

4.25. В классах с безотметочным обучением (1–е классы) по итогам учебного периода для фиксации успешного прохождения учебного материала в ЭЖ допускается выставление отметки «не оценивается».

5. Специфика записей по предметам.

Особое внимание следует обратить на специфику записей уроков по следующим предметам:

5.1 Русский язык: запись о проведении классного изложения по развитию речи следует делать так:

«1-й урок. Р. р. Изложение с элементами сочинения». «2-й урок. Р. р. Написание изложения по теме «...».

5.2.Литература: отметки за творческие работы (классные, домашние сочинения и др.) выставляются на той странице, где эта работа записана (в графе, соответствующей дате записи урока). Отметка за сочинение выставляется в одну клетку двумя отметками: за содержание и грамотность. Отметки за выразительное чтение (наизусть) следует выставлять в отдельную колонку, а в графе «Тема урока» делать запись в соответствии с календарно-тематическим планированием, например, «Любовная лирика А. Блока. Чтение наизусть.».

Классное сочинение, рассчитанное на два урока, записывают так: «1-й урок Р. р. Сочинение по творчеству поэтов серебряного века». «2-й урок Р. р. Тема Родины и революции в творчестве Блока, Есенина, Маяковского; Любовная лирика А. Блока; Новаторство и традиции в творчестве поэтов-символистов.

5.3. Иностранный язык: все записи ведутся на русском языке.

5.4. Химия, физика, биология, технология, информатика, физическая культура: инструктаж по правилам техники безопасности обязательно отмечается один раз в полугодие.

При этом по «Информатике» в начале 1-го и 3-го триместра проводится беседа по технике безопасности и в графе «Тема урока» указывается «Проведена беседа по Т/безопасности..», а по химии, физике, биологии, технологии во время проведения практических и лабораторных работ в графе «Что пройдено на уроке» указываются дополнительные инструктажи по технике безопасности.

6. Административный контроль.

6.1. Предметом контроля со стороны ответственных лиц по УВР и ВР при проверке журналов могут быть следующие аспекты:

• своевременность и правильность внесения записей в журнал;

• объективность выставления текущих и итоговых отметок;

• система проверки и оценки знаний, регулярность опроса, разнообразие форм проверки знаний, накопляемость отметок;

- выполнение норм контрольных, самостоятельных, лабораторных работ;
- организация тематического контроля знаний учащихся;
- дозировка домашних заданий;
- выполнение программы (соответствие учебному плану, тематическому планированию);
- правильность оформления замены уроков;
- разнообразие форм проведения уроков;

• подготовка к государственной итоговой аттестации, организация повторения материала;

- особенности проведения сдвоенных уроков;
- организация работы над ошибками;

• организация работы с разными категориями учащихся, профилактика неуспешности в обучении;

• посещаемость уроков и др.;

• организация административного контроля ведения школьной документации в электронном виде, его эффективность.

7.2. Директор ОО и ответственные лица по учебно-воспитательной работе обеспечивают хранение всех видов твердых копий ЭЖ, а именно: сводных ведомостей учета успеваемости и посещаемости, общих сведений об учащихся, итоговых данных об учащихся и систематически осуществляют контроль за правильностью ведения ЭЖ с целью:

- проверки правильности оформления журналов, обоснованности выставления итоговых отметок, организации повторения материала, выполнения теоретической и практической части программ;

- выявления системы работы учителя по текущему учету знаний учащихся; системы работы учителя с неуспевающими учащимися, оставленными на повторный курс обучения, с учащимися, имеющими высокую мотивацию к учебно-познавательной деятельности.

7.3. Отчет об активности пользователей при работе с ЭЖ, контроль за наполняемостью тем уроков и домашних заданий формируется ответственными лицами по УВР периодически согласно плану ВШК.

7.4. Отчет о заполнении ЭЖ и количество выставленных оценок учащимся формируется ежемесячно и за каждый учебный период.

7.5. Отчеты по успеваемости и посещаемости учащихся формируются в конце учебных периодов и учебного года.

7.6. Ответственное лицо, ведущее учет рабочего времени педагогических работников, ведет журнал учета пропущенных и замещенных уроков.

8. Порядок архивации и печати электронного журнала

Архивация и печать ЭЖ осуществляется с учетом пунктов, изложенных в федеральном законе «Об архивном деле в Российской Федерации» №125-ФЗ от 22.10.2004, приказом Минобрнауки от 21.01.2009.

8.1. Порядок подготовки к архивированию электронного журнала:

- ответственными лицами по УВР осуществляется анализ соответствия количества классов, предметов учебному плану школы;

- учителем, ведущим журнал, осуществляется проверка на предмет технических ошибок (отсутствие, дублирование дат и др.). По запросу учителя, ведущего журнал, оператором ЭЖ или ответственным лицом по УВР осуществляется корректировка ошибок в срок до 01 июня текущего года;

- оператором ЭЖ генерируются электронные копии журналов классов в формате pdf;

- оператором ЭЖ из электронной формы журналов на бумажный носитель выводятся итоговые ведомости классов.

8.2. Архивирование и хранение электронных копий журналов класса:

- электронный архив записывается оператором ЭЖ на флеш-носитель, который хранится в сейфе директора.

- оператором ЭЖ формируется опись электронных документов временного хранения (Приложение 8) и помещается в сейф вместе с флеш-носителем;

- электронная копия журнала хранится в течении 5 лет.

8.3. Архивирование и хранение итоговых ведомостей классов:

- оператором ЭЖ бумажные копии итоговых ведомостей классов распечатываются в формате А4, сшиваются, подписываются директором, утверждаются школьной печатью и сдаются в школьный архив;

-оператор ЭЖ формирует опись дел временного хранения свыше 10 лет (Приложение 9) и помещает вместе с флеш-носителем;

- бумажная копия итоговых ведомостей хранится в течение не менее 75 лет. 8.4. Сроки выполнения:

- для журналов 1-4 и 5-8, 10 классов все пункты должны быть выполнены по итогам завершения промежуточной аттестации в срок до 20 июня текущего учебного года;

- для журналов 9, 11 классов все пункты должны быть выполнены по итогам завершения государственной итоговой аттестации в срок до 01 октября следующего учебного года.

Регламент введен в действие с и приказом МОУ СШ № 31 от  $\frac{\mathcal{N}_0}{\mathcal{N}_1}$ .

Настоящий Регламент действует до внесения в него изменений.

Приложение № 1 к Регламенту ведения электронного журнала в МОУ СШ № 31

### **Матрица доступа к объектам ГИС "Сетевой город. Образование" различных категорий пользователей**

Условные обозначения

х - есть доступ (по умолчанию). Может быть изменен администратором в школе.

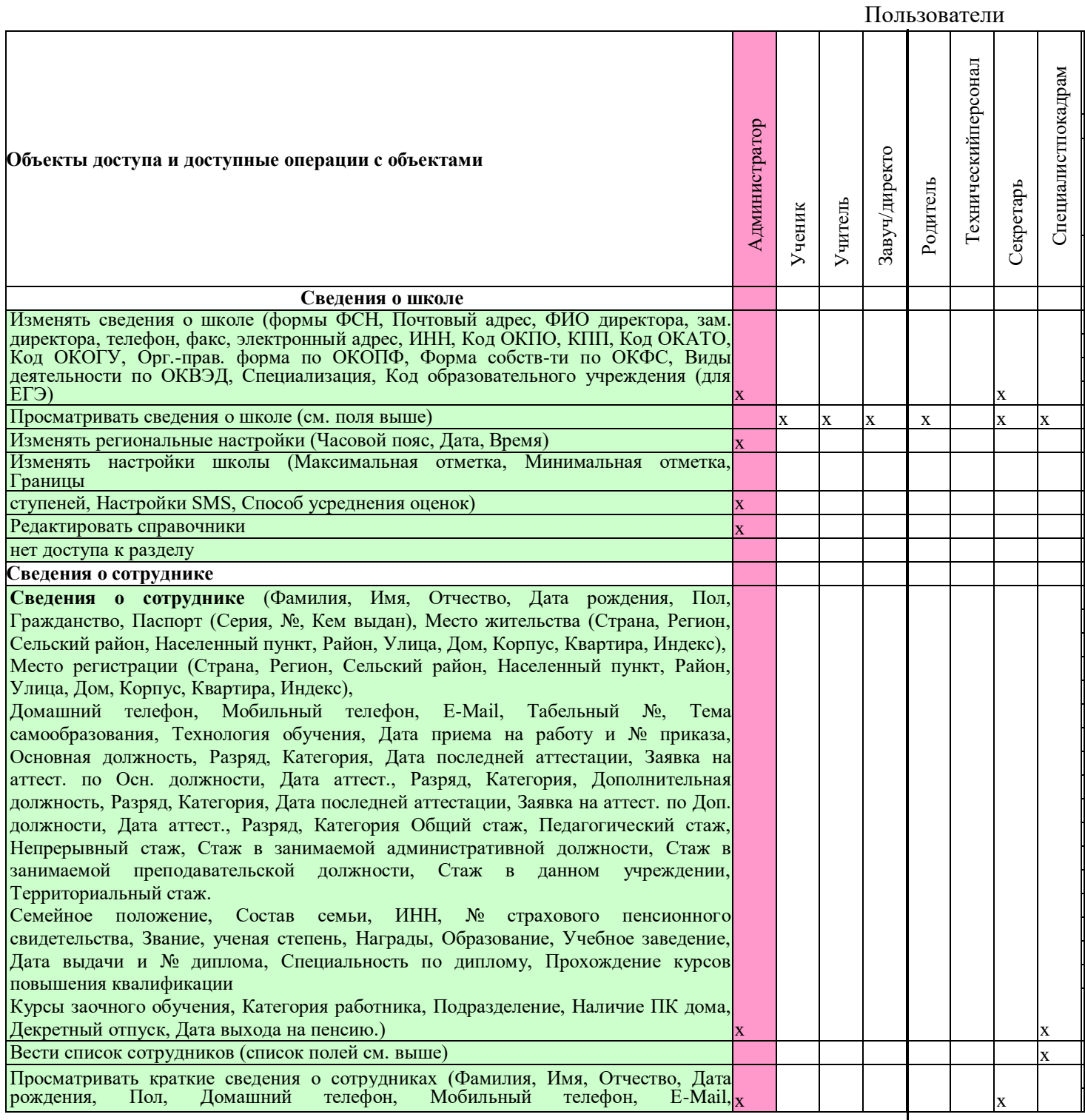

### Муниципальное общеобразовательное учреждение "Средняя школа № 31 г. Волжского Волгоградской области" (МОУ СШ № 31)

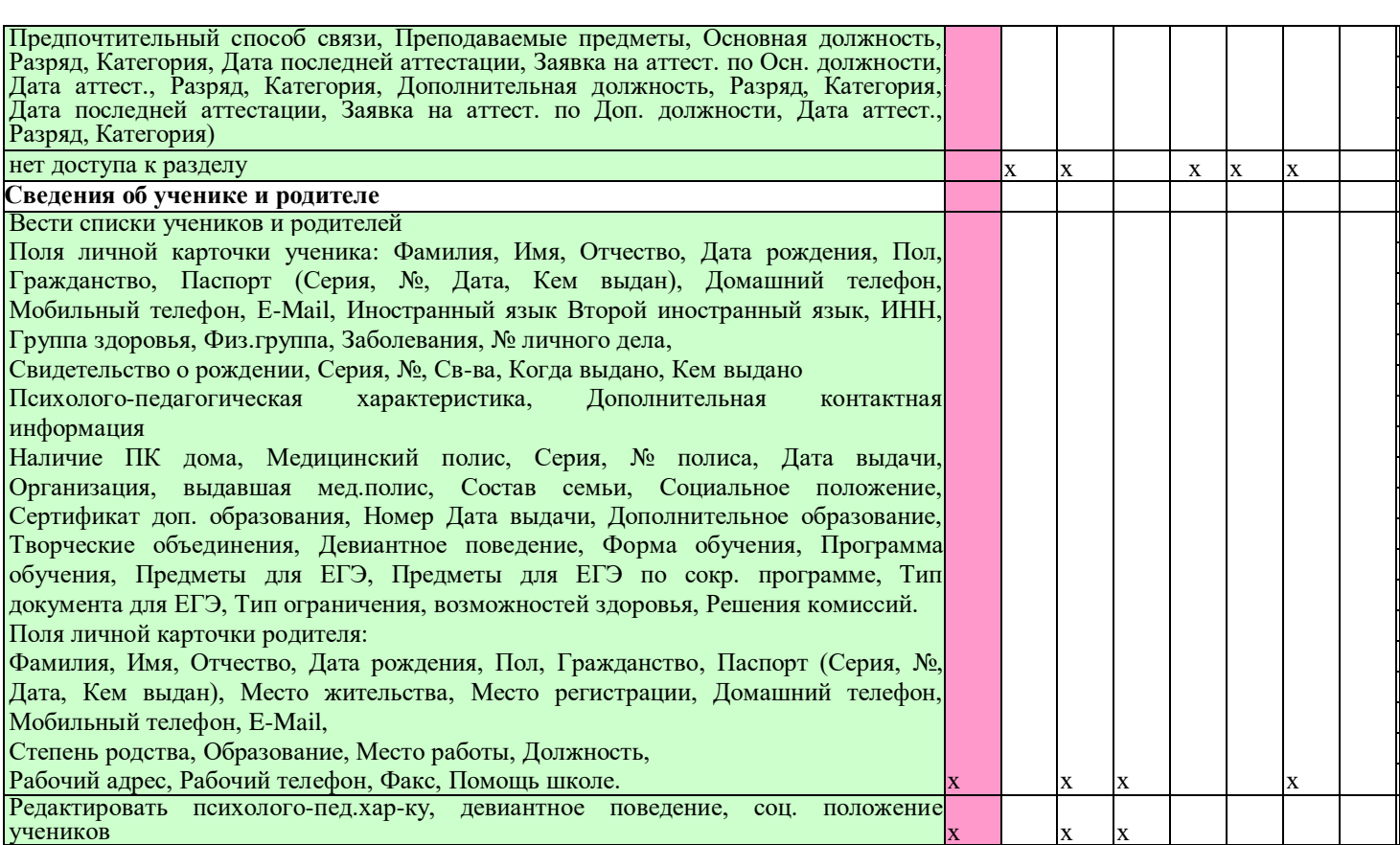

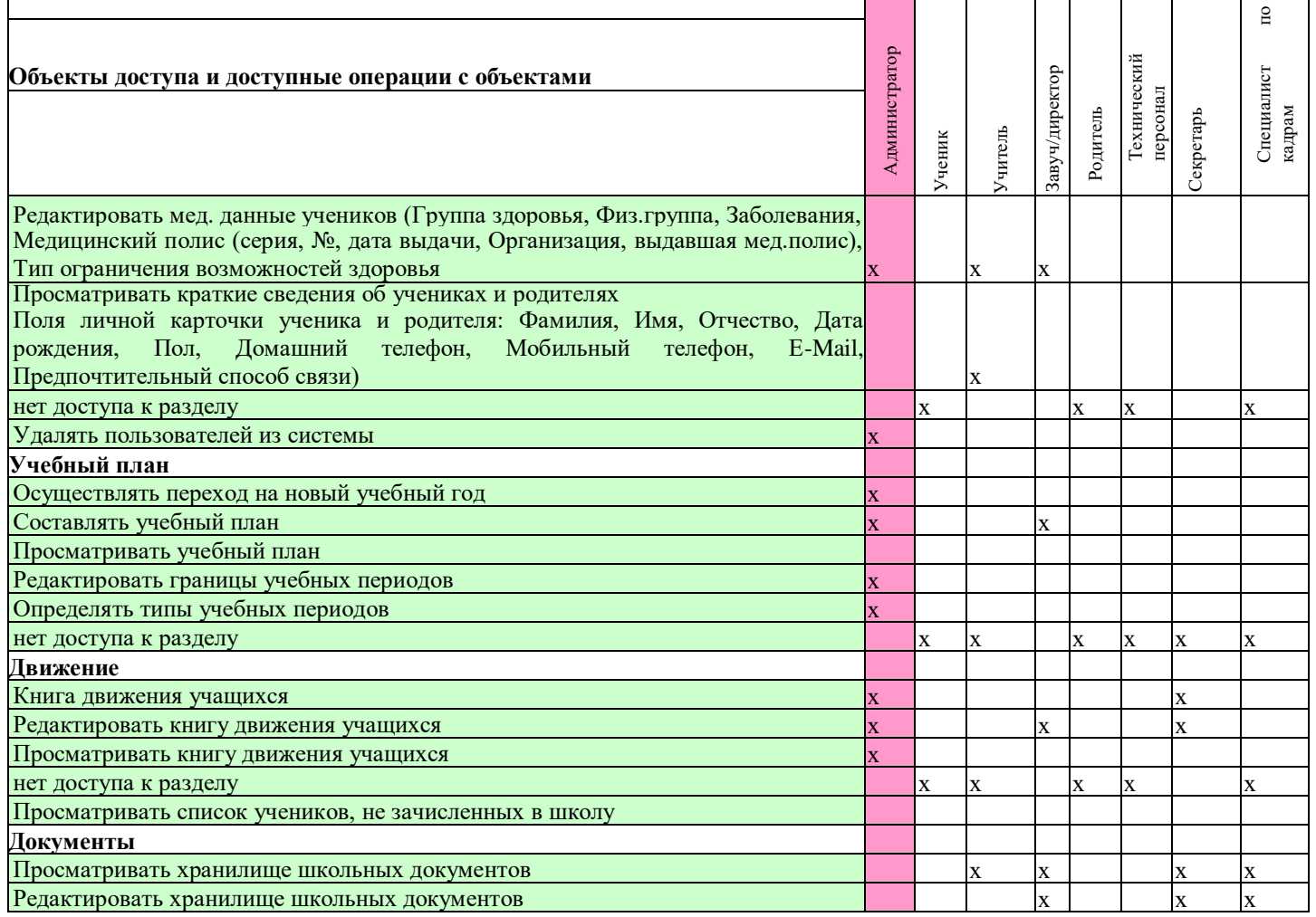

### Муниципальное общеобразовательное учреждение "Средняя школа № 31 г. Волжского Волгоградской области" (МОУ СШ № 31)

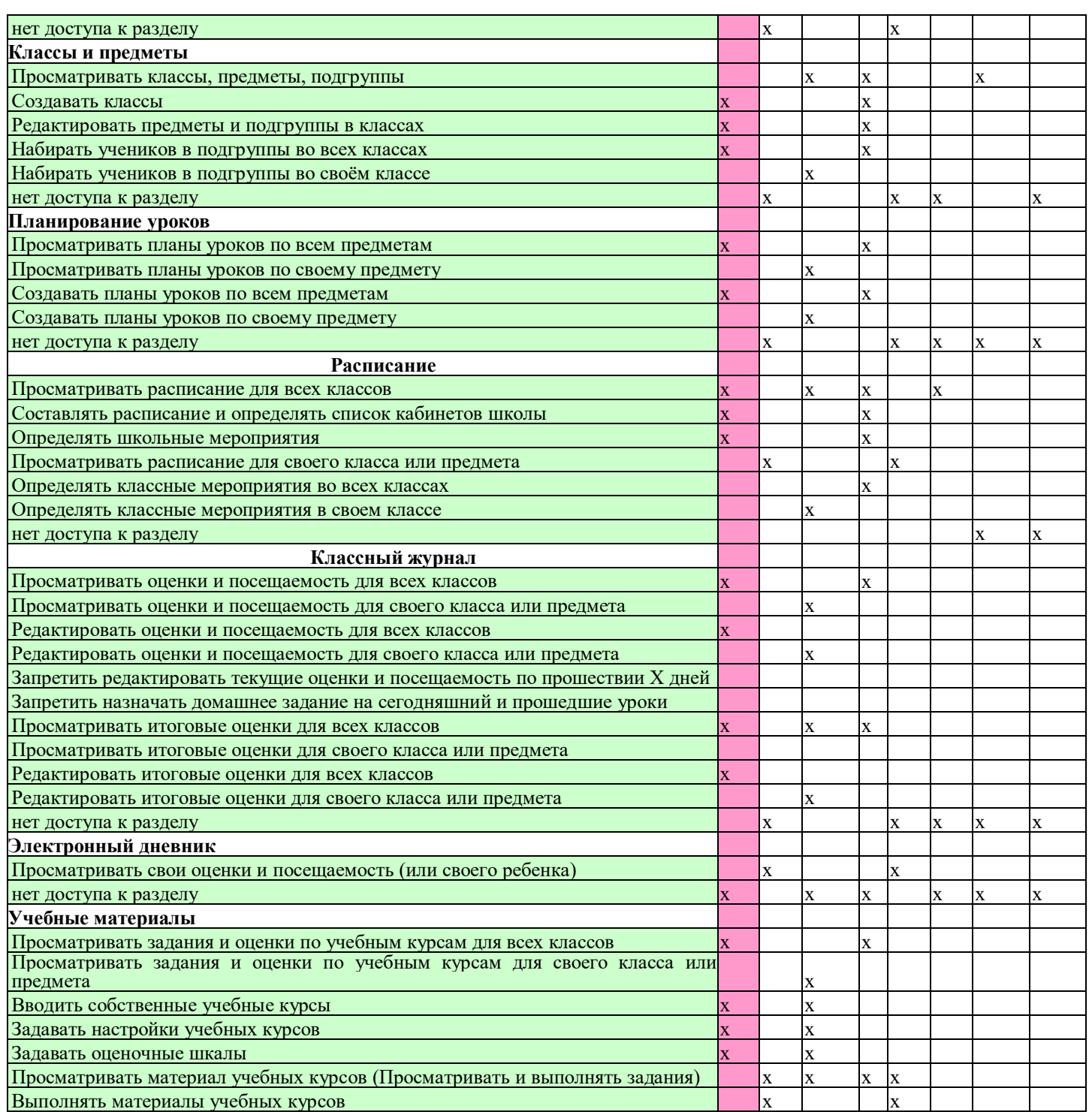

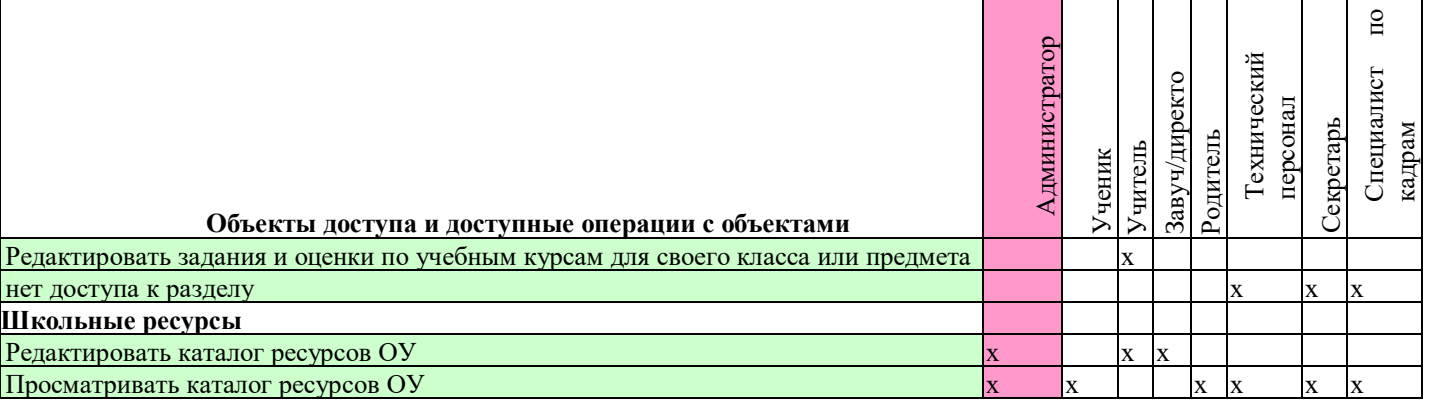

### Муниципальное общеобразовательное учреждение "Средняя школа № 31 г. Волжского Волгоградской области" (МОУ СШ № 31)

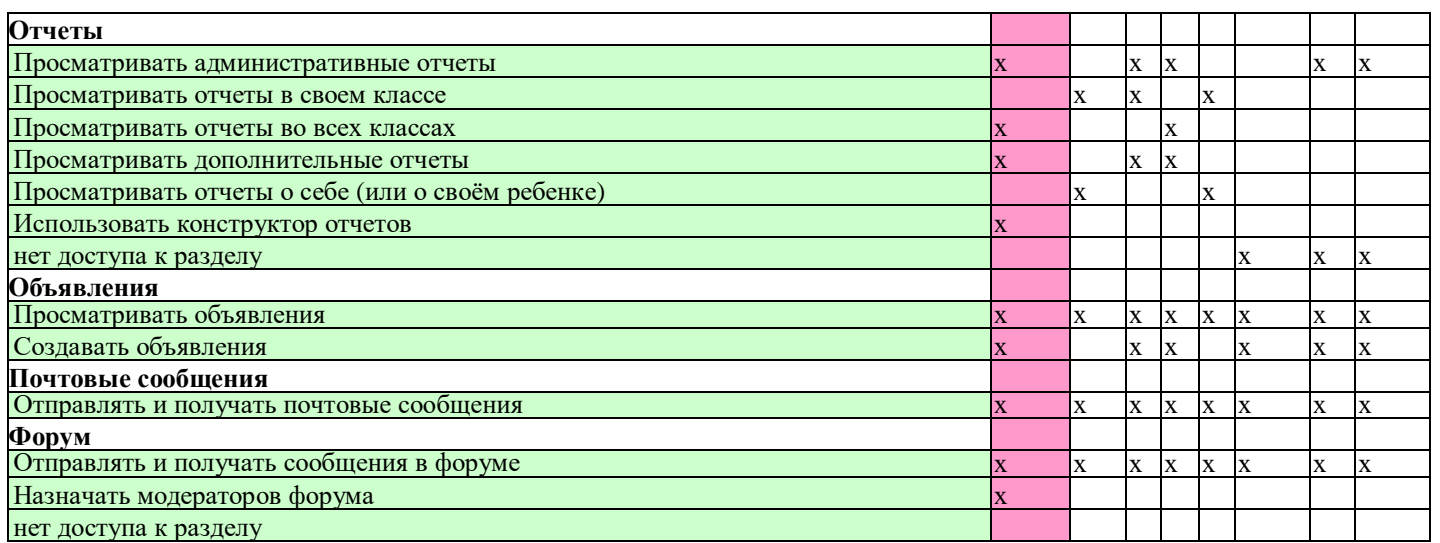

Приложение № 2 к Регламенту ведения электронного журнала в МОУ СШ № 31

### ИНСТРУКЦИЯ

для ответственного лица по учебно-воспитательной работе по вводу данных и обмену информацией в единой информационной системе Волгоградской обл. «Сетевой город. Образование»

1.Общие положения

1.1. Работая с любой информацией, касающейся учебно-воспитательного процесса (данные об участниках ОП, планы работы, учебные планы, методические материалы и т.д.), пользователи единой информационной системы Волгоградской обл. «Сетевой город. Образование» (далее - ЕИС) должны стараться исключить дублирование данных, содержащихся в ЕИС, т.е. стремиться к тому, чтобы внутришкольная информации хранилась в единой базе данных и поддерживалась там в актуальном и удобном для использования виде;

1.2. Все изменения данных, хранение и использование которых предусмотрены в единой базе данных, должны вноситься в первую очередь в ЕИС, и только после этого в другие документы и хранилища информации;

2.Разделы **«Доска объявлений», «Почта»**

2.1. Ежедневно просматривать доску объявлений и сообщения внутренней почты, при необходимости отвечать на письма и рассылать письма участникам образовательного процесса;

2.2. Размещать необходимые объявления, в т.ч. сообщения о главных мероприятиях недели, сроках выполнения, о размещении новых документов, подлежащих ознакомлению с указанием на место размещения либо ссылками.

3.Раздел **«Школьное руководство»**

3.1. Подраздел «**Сведения о школе**», вкладка «**Карточка ОУ**».

3.1.1. В начале года заполнить и по необходимости немедленно корректировать основные сведения о школе;

3.1.2. Заполнять формы ОШ-1, ОШ-5, ОШ-9 в установленные сроки. 3.2.

Подраздел «**Пользователи**», страница «Сотрудники»

3.2.1. По мере поступления информации вносить данные (организовать внесение) о повышении квалификации сотрудников (поля «Прохождение курсов повышения квалификации», «Курсы заочного обучения»), прохождении аттестации, присвоении званий и наградах;

3.2.2. Ежегодно своевременно заполнять поля «Тема самообразования»,

«Технология обучения».

3.3. Подраздел «**Учебный план**».

3.3.1. В начале года заполнить (скорректировать) информацию на страницах «Учебный год и периоды», «Предметы», «Компоненты», «Профили», «Нагрузка», «Учебный план». При необходимости вносить изменения в эту информацию в течение учебного года;

3.3.2. На странице «предметы» указать, какие предметы могут изучаться по подгруппам, указать возможное количество подгрупп.

4. Раздел «**Документы**», подраздел «**Внутришкольные**».

4.1. Размещать документы по своему направлению работы, подлежащие ознакомлению сотрудниками. После размещения нового документа немедленно информировать сотрудников через доску объявлений и/или почтовую рассылку;

4.2. Удалять из хранилища устаревшие документы;

4.3. При необходимости создавать, (удалять, перемещать) новые разделы и подразделы внутришкольных документов по своему направлению работы, структурируя хранилище для удобного доступа участников образовательного процесса.

### 5. Раздел «**Классы и предметы».**

5.1. В начале учебного года откорректировать список классов.

5.2. В начале учебного года указать учителей по всем предметам в каждом классе с помощью опции «по классам»;

5.3. В каждом классе указать, какие предметы изучаются по подгруппам, проверить общую нагрузку на учеников;

5.4. Проверить учебную нагрузку каждого учителя, используя опцию «по учителям».

### 6. Раздел «**Расписание**»

6.1. Подраздел «**Год**», страница «события года». В начале учебного года внести информацию о каникулах, при необходимости корректировать её в течение года;

6.2. Подраздел «**Месяц**». Еженедельно (в четверг или в пятницу) вносить (корректировать) в календаре общешкольные мероприятия по своему направлению работы на предстоящую неделю;

6.3. В начале полугодия вносить в ЕИС расписание занятий, составленное с помощью программы «Хронограф» или организовать ввод расписания вручную.

6.4. Оперативно вносить все изменения в расписание занятий.

### 7. Раздел **«Классный журнал»**

7.1 Контролировать своевременность заполнения, наполняемость отметок, заполнение тем проведенных уроков и домашних заданий по курируемым предметам.

#### 8. Раздел «**Школьные ресурсы**»

8.1. Вести подраздел (подразделы) по своему направлению работы, размещая ссылки на ресурсы школьной сети и сети Интернет по своему направлению работы;

8.2. Структурировать ссылки, создавая (удаляя, перемещая) подразделы для удобного доступа участников образовательного процесса;

8.3. Своевременно удалять (корректировать) устаревшие и неработающие ссылки.

## 9. Раздел **«Отчеты»**

9.1 Использовать подразделы по направлениям своей деятельности.

10. Раздел «**Форум**»

10.1.Регулярно просматривать свежие сообщения в темах форума, участвовать в обсуждении и отвечать на вопросы, касающиеся своего направления деятельности;

10.2.По необходимости создавать новые темы по дискуссионным вопросам школьной жизни для подготовки педсоветов и других мероприятий, изучения мнения участников ОП;

10.3.Помещать в тему «Для сообщений о работе в «СГО» короткие сообщения о введённой информации или другой работе в ЕИС, о возникающих вопросах и сбоях программы

## 11. Раздел «**Персональные настройки**»

11.1.В целях безопасности рекомендуется один раз в месяц изменять свой пароль доступа в ЕИС «СГО»;

11.2.В случае малейших подозрений о несанкционированном использовании пароля доступа немедленно изменить свой пароль и сообщить администратору системы.

Приложение № 3 к Регламенту ведения электронного журнала в МОУ СШ № 31

## ИНСТРУКЦИЯ

для ответственного лица по воспитательной работе по вводу данных и обмену информацией в единой информационной системе Волгоградской обл. «Сетевой город. Образование»

1. Общие положения

1.1.Работая с любой информацией, касающейся учебно-воспитательного процесса (данные об участниках ОП, планы работы, учебные планы, методические материалы

и т.д.), пользователи единой информационной системы Волгоградской обл. «Сетевой город. Образование» (далее - ЕИС) должны стараться исключить дублирование данных, содержащихся в ЕИС, т.е. стремиться к тому, чтобы внутришкольная информации хранилась в единой базе данных и поддерживалась там в актуальном и удобном для использования виде;

1.2.Все изменения данных, хранение и использование которых предусмотрены в единой базе данных, должны вноситься в первую очередь в ЕИС, и только после этого в другие документы и хранилища информации;

### 2. Разделы **«Доска объявлений», «Почта»**

2.1.Ежедневно просматривать доску объявлений и сообщения внутренней почты, при необходимости отвечать на письма и рассылать письма участникам образовательного процесса;

2.2.Размещать необходимые объявления, в т.ч. сообщения о главных мероприятиях недели, сроках выполнения, о размещении новых документов, подлежащих ознакомлению с указанием на место размещения либо ссылками.

#### 3. Раздел **«Школьное руководство»**

3.1.Подраздел «**Пользователи**», страница «Ученики»

3.1.1. Ежегодно вносить данные (организовать внесение данных) об учащихся, относящихся к воспитательной работе (поля «Психолого-педагогическая характеристика», «Социальное положение», «Девиантное поведение»);

#### 4. Раздел «**Документы**», подраздел «**Внутришкольные**».

4.1.Размещать документы по своему направлению работы, подлежащие ознакомлению сотрудниками. После размещения нового документа немедленно информировать сотрудников через доску объявлений и/или почтовую рассылку;

4.2.Удалять из хранилища устаревшие документы;

4.3.При необходимости создавать, (удалять, перемещать) новые разделы и подразделы внутришкольных документов по своему направлению работы, структурируя хранилище для удобного доступа участников образовательного процесса.

#### 5. Раздел «**Расписание**»

5.1.Подраздел «**Месяц**». Еженедельно (в четверг или в пятницу) вносить

(корректировать) в календаре общешкольные мероприятия по своему направлению работы на предстоящую неделю;

#### 6. Раздел «**Школьные ресурсы**»

6.1.Вести подраздел (подразделы) по своему направлению работы, размещая ссылки на ресурсы школьной сети и сети Интернет по своему направлению работы;

6.2.Структурировать ссылки, создавая (удаляя, перемещая) подразделы для удобного доступа участников образовательного процесса;

6.3.Своевременно удалять (корректировать) устаревшие и неработающие ссылки.

7. Раздел «**Форум**»

7.1.Регулярно просматривать свежие сообщения в темах форума, участвовать в обсуждении и отвечать на вопросы, касающиеся своего направления деятельности;

7.2.По необходимости создавать новые темы по дискуссионным вопросам школьной жизни для подготовки педсоветов и других мероприятий, изучения мнения участников ОП;

7.3.Помещать в тему «Для сообщений о работе в «СГО» короткие сообщения о введённой информации или другой работе в ЕИС, о возникающих вопросах и сбоях программы

7.4.Помещать в тему «СГО» замечания и пожелания по совершенствованию ЕИС.

8. Раздел «**Персональные настройки**»

8.1.В целях безопасности рекомендуется один раз в месяц изменять свой пароль доступа в ЕИС «СГО»;

8.2.В случае малейших подозрений о несанкционированном использовании пароля доступа немедленно изменить свой пароль и сообщить администратору системы.

Приложение № 4 к Регламенту ведения электронного журнала в МОУ СШ № 31

## ИНСТРУКЦИЯ

для учителя -предметника по вводу данных и обмену информацией в единой информационной системе Волгоградской обл. «Сетевой город. Образование»

### 1. Общие положения

1.1. Работая с любой информацией, касающейся учебно-воспитательного процесса (данные об участниках ОП, планы работы, учебные планы, методические материалы и т.д.), пользователи единой информационной системы «Net Школа» (далее - ЕИС) должны стараться исключить дублирование данных, содержащихся в ЕИС, т.е. стремиться к тому, чтобы внутришкольная информация хранилась в единой базе данных и поддерживалась там в актуальном и удобном для использования виде;

1.2. Все изменения данных, хранение и использование которых предусмотрены в единой базе данных, должны вноситься в первую очередь в ЕИС, и только после этого в другие документы и хранилища информации;

### 2. Разделы **«Доска объявлений», «Почта»**

2.1. Ежедневно просматривать доску объявлений и сообщения внутренней почты, при необходимости отвечать на письма и рассылать письма участникам образовательного процесса;

#### 3.Раздел «**Документы**»

3.1. В начале каждого полугодия ознакомиться с документами из подразделов «предустановленные» и «внутришкольные», при необходимости сообщать руководителям школы о недостающих для работы и/или устаревших документах.

#### 4.Раздел «**Классы и предметы**»

## 4.1. Подраздел «**Предметы**»

В начале учебного года проверить свою учебную нагрузку, используя опцию «по учителям». О неточностях сообщить заместителю директора.

4.2. Подраздел «**Подгруппы**» (для предметов, изучаемых по подгруппам)

4.2.1. В начале учебного года распределить учащихся своих классов по подгруппам, пользуясь страницей «Набор в подгруппы» и «Изменить»;

4.2.2. Изменения в составе подгрупп в течение учебного года немедленно вносить в ЕИС.

#### 5. Раздел «**Расписание**»

5.1. Подраздел «**год**», страница «события года».

В начале учебного года (полугодия) внести информацию о знаменательных датах, праздниках и планируемых мероприятиях по предмету; 5.2.

## Подраздел «**месяц**».

Ежемесячно просматривать и вносить (корректировать) в календаре знаменательные даты и мероприятия по предмету на предстоящий месяц;

5.3. Подраздел «**неделя**», вид «Расписание для класса или предмета», класс «все»

В начале четверти (полугодия) проверить (по желанию - распечатать) своё расписание уроков. О замеченных неточностях сообщить заместителю директора.

#### 6. Раздел «**Классный журнал**»

6.1. Ежедневно, не позднее *двух часов* после окончания учебного процесса вводить текущие отметки об успеваемости и посещаемости учеников;

6.2. В конце триместра (полугодия) своевременно выставить (или проверить выставление) итоговых отметок.

# 7. Раздел «**Отчеты**»

7.1. Периодически просматривать отчет «Отчет об успеваемости класса по предмету» во всех своих классах для прогнозирования итогов триместра (полугодия).

7.2. В конце триместра (полугодия) просмотреть итоговые отчеты «Отчет учителяпредметника», «Средний балл учителя», «Динамика среднего балла учителя».

7.3. Оперативно использовать данные раздела по своим направлениям работы;

### *8.* Раздел **«Школьные ресурсы**»

8.1. Просматривать подраздел (подразделы) по своему предмету, открывая ссылки на ресурсы школьной сети и сети Интернет;

8.2. Сообщать администратору ЕИС о новых адресах с информацией по своему предмету, об устаревших и неработающих ссылках.

### 9. Раздел «**Форум**»

9.1. Регулярно просматривать свежие сообщения в темах форума, участвовать в обсуждении и отвечать на вопросы, касающиеся изучения предмета;

9.2. По необходимости создавать новые темы по дискуссионным вопросам школьной жизни для подготовки педсоветов и других мероприятий, изучения мнения участников ОП;

### 10. Раздел «**Персональные настройки**»

10.1.В целях безопасности рекомендуется один раз в месяц изменять свой пароль доступа в ЕИС ВО «СГО»;

10.2.В случае малейших подозрений о несанкционированном использовании пароля доступа немедленно изменить свой пароль и сообщить администратору системы.

Приложение № 5 к Регламенту ведения электронного журнала в МОУ СШ № 31

## ИНСТРУКЦИЯ

для классного руководителя по вводу данных и обмену информацией в единой информационной системе Волгоградской обл. «Сетевой город. Образование»

1.Общие положения

1.1. Работая с любой информацией, касающейся учебно-воспитательного процесса (данные об участниках образовательного процесса, планы работы, учебные планы, методические материалы и т.д.), пользователи единой информационной системы Волгоградской обл. «Сетевой город. Образование» (далее – ЕИС ВО «СГО») должны стараться исключить дублирование данных, содержащихся в ЕИС, т.е. стремиться к тому, чтобы внутришкольная информация хранилась в единой базе данных и поддерживалась там в актуальном и удобном для использования виде;

1.2. Все изменения данных, хранение и использование которых предусмотрены в единой базе данных, должны вноситься в первую очередь в ЕИС, и только после этого в другие документы и хранилища информации;

2.Разделы **«Доска объявлений», «Почта»**

2.1. Ежедневно просматривать доску объявлений и сообщения внутренней почты, при необходимости отвечать на письма и рассылать письма участникам образовательного процесса;

2.2. Если объявление или электронное письмо содержит вопросы, просьбы или поручения, немедленно отправить ответное сообщение о прочтении. В указанный срок отправить сообщение о выполнении поручения или о причинах невыполнения.

### 3.Раздел **«Школьное руководство»**

3.1. Подраздел «**Пользователи**», страница «Ученики» 3.1.1. При зачислении в образовательное учреждение в течение трех дней внести

все недостающие данные в личную карточку обучающегося; 3.1.2. Оформить с родителями (законными представителями) согласие на обработку

персональных данных в ЕИС ВО «СГГО»; 3.1.3. Оперативно в течение учебного года вносить и корректировать личные

данные учащихся и родителей; 3.1.4. При изменении личных данных учащихся и их родителей в течение учебного

года немедленно корректировать соответствующие данные в ЕИС; 3.1.5. Смену пароля обучающихся и/или родителей обучающихся производить

незамедлительно по обращении.

3.1.6. Указанное в п.п. 3.1.1. и 3.1.2 не относится к изменению данных, оформленных приказами директора (такие данные вносятся секретарём школы)

3.1.7. При выбытии из школы оформить обучающемуся табель итоговых и текущих отметок;

#### 4.Раздел «**Документы**»

4.1. В начале каждого полугодия ознакомиться с документами из подразделов «предустановленные» и «внутришкольные», при необходимости сообщать руководителям школы о недостающих для работы и/или устаревших документах.

#### 5.Раздел «**Классы и предметы**»

5.1. Подраздел «**Предметы**» 5.1.1. В начале учебного года проверить и уточнить список учителей, работающих в

классе с помощью опции «по классам». Обратить внимание на предметы, изучаемые по подгруппам. О неточностях сообщить завучу по внутренней почте ЕИС;

5.1.2. Проверить свою учебную нагрузку, используя опцию «по учителям». 5.2. Подраздел «**Подгруппы**»

5.2.1. В начале учебного года распределить учащихся своего класса по подгруппам, пользуясь страницей «Набор в подгруппы» и «Изменить»;

5.2.2.Изменения в составе групп в течение учебного года немедленно вносить в ЕИС.

# 5. Раздел «**Расписание**»

6.1. Подраздел «**год**», страница «события года- классные мероприятия». В начале учебного года (полугодия) внести информацию о планируемых классных мероприятиях;

6.2. Подраздел «**месяц**». Ежемесячно вносить (корректировать) в календаре классные мероприятия на предстоящий месяц;

6.3. Подраздел «**неделя**» В начале триместра (полугодия) проверить расписание занятий

в своём классе. О замеченных неточностях сообщить завучу по внутренней почте ЕИС.

### 6. Раздел «**Классный журнал**»

7.1 Не реже одного раза в неделю контролировать ввод текущих отметок об успеваемости и посещаемости обучающихся. О замеченных неточностях немедленно сообщать;

7.2 В тех классах, где есть обучающиеся, находящиеся на индивидуальном или дистанционном обучении, выставлять оценки из электронного ресурса «Дневник.ru»

в ЕИС ВО «СГО» раз в две недели.

## 7. Раздел «**Отчеты**»

8.1. Периодически просматривать и оперативно использовать «Предварительный отчет классного руководителя за учебный период», «Отчет о посещаемости класса», «Отчет об успеваемости класса по предмету»;

8.2. В конце триместра (полугодия) просмотреть итоговые отчеты «Отчет классного руководителя за учебный период», «Итоги успеваемости класса за учебный период», в случае необходимости внести недостающие итоговые отметки или сообщить учителямпредметникам.

#### 8. Раздел «**Школьные ресурсы**»

9.1. Просматривать подраздел (подразделы) по воспитательной работе, открывая ссылки на ресурсы школьной сети и сети Интернет;

9.2. Сообщать школьному администратору ЕИС о новых адресах с информацией по теме воспитания, об устаревших и неработающих ссылках.

## 9. Раздел «**Форум**»

10.1. Регулярно просматривать свежие сообщения в темах форума, участвовать в обсуждении и отвечать на вопросы, касающиеся своего направления деятельности;

10.2. По необходимости создавать новые темы по дискуссионным вопросам школьной жизни для подготовки педсоветов и других мероприятий, изучения мнения участников ОП;

#### 11. Раздел «**Персональные настройки**»

11.1. В целях безопасности рекомендуется один раз в месяц изменять свой пароль доступа в ЕИС «СГО»;

11.2. В случае малейших подозрений о несанкционированном использовании пароля доступа немедленно изменить свой пароль и сообщить администратору системы.

Приложение № 6 к Регламенту ведения электронного журнала в МОУ СШ № 31

# ИНСТРУКЦИЯ

#### для секретаря учебной части по работе в единой информационной системе Волгоградской обл. «Сетевой город. Образование»

# **1. Общие положения**

1.1. Работая с любой информацией, касающейся учебно-воспитательного процесса (данные об участниках ОП, учебные планы, методические материалы и т.д.) секретарь директора должен стараться исключить дублирование данных, содержащихся в ЕИС «Сетевой город. Образование», стремиться к тому, чтобы вся внутришкольная информация хранилась в единой базе данных и поддерживалась там в актуальном и удобном для использования виде;

1.2. Все изменения данных, хранение и использование которых предусмотрены в единой базе данных, должны вноситься в первую очередь в ЕИС, после чего – в другие документы и хранилища информации.

## **2. Раздел «Доска объявлений», «Почта»**

2.1. Ежедневно просматривать доску объявлений и сообщения внутренней почты, при необходимости отвечать или рассылать письма;

2.2. По указанию директора или завуча размещать необходимые объявления, в т. ч. Сообщения о важнейших документах, приказах со ссылками на них.

## **3. Раздел «Школьное руководство»**

## **3.1. Подраздел «Пользователи»**

3.1.1. При зачислении новых учеников в школу вводить основные данные о вновь принятых обучающихся (ФИО, год рождения, № личного дела, место жительства и телефоны, фамилии их родителей);

3.1.2. Немедленно вносить в ЕИС изменения в личных данных учащихся и сотрудников согласно документам, проходящим через канцелярию.

## **3.2. Подраздел «Движение учащихся»**

3.2.1. Вести электронную книгу движения учащихся согласно приказам директора;

## **4. Раздел «Документы»**

## **4.1 Подраздел «Внутришкольные»**

4.1.1. Размещать приказы и распоряжения директора, подлежащих ознакомлению сотрудниками

## **5. Раздел «Форум»**

5.1. Помещать в тему «Для сообщений о работе в ЕИС ВО «СГО» короткие сообщения о выполненной работе, о возникающих вопросах и сбоях программы.

#### 5. Раздел «**Персональные настройки**»

5.1. В целях безопасности рекомендуется один раз в месяц изменять свой пароль доступа в ЕИС «СГО»;

5.2. В случае малейших подозрений о несанкционированном использовании пароля доступа немедленно изменить свой пароль и сообщить администратору системы.

Приложение № 7 к Регламенту ведения электронного журнала в МОУ СШ № 31

### ИНСТРУКЦИЯ

для специалиста по кадрам по вводу данных и обмену информацией в единой информационной системе Волгоградской обл. «Сетевой город. Образование»

1. Общие положения

1.1.Работая с любой информацией, касающейся учебно-воспитательного процесса (данные об участниках образовательного процесса, планы работы, учебные планы, методические материалы и т.д.), пользователи единой информационной системы Волгоградской обл. «Сетевой город. Образование» (далее – ЕИС ВО «СГО») должны стараться исключить дублирование данных, содержащихся в ЕИС, т.е. стремиться к тому, чтобы внутришкольная информация хранилась в единой базе данных и поддерживалась там в актуальном и удобном для использования виде; 1.2.Все изменения данных, хранение и использование которых предусмотрены в единой базе данных, должны вноситься в первую очередь в ЕИС, и только после этого в другие документы и хранилища информации;

2. Раздел «Школьное руководство»

2.1. Подраздел «Пользователи», страница «Сотрудники»

По мере поступления информации вносить данные об изменении персональных данных, осуществлять прием и увольнение сотрудников; при приёме новых сотрудников добавлять в систему новых пользователей, вводить полные данные в электронное личное дело нового сотрудника.

3. Раздел «Отчеты»

Своевременно заполнять статистическую кадровую отчетность.

4. Раздел «Персональные настройки»

4.1.В целях безопасности рекомендуется один раз в месяц изменять свой пароль доступа в ЕИС «СГО»;

4.2.В случае малейших подозрений о несанкционированном использовании пароля доступа немедленно изменить свой пароль и сообщить администратору системы.

Приложение № 8 к Регламенту ведения электронного журнала в МОУ СШ № 31

### Форма описи электронных документов временного хранения

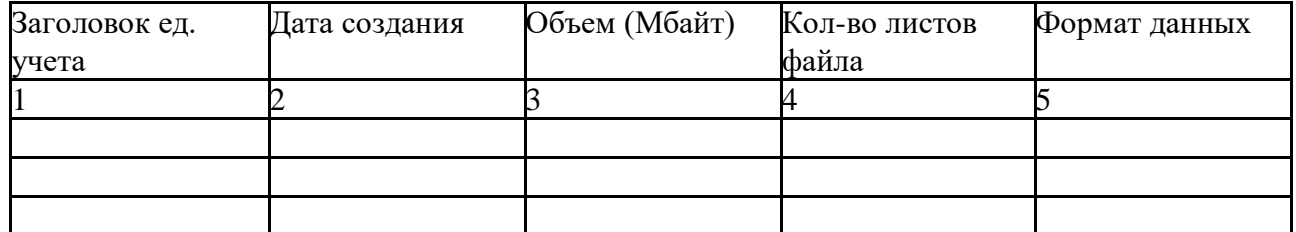

Общий объем архива:\_\_\_\_\_\_\_\_МБ

Приложение № 9 к Регламенту ведения электронного журнала в МОУ СШ № 31

### Опись дел временного хранения

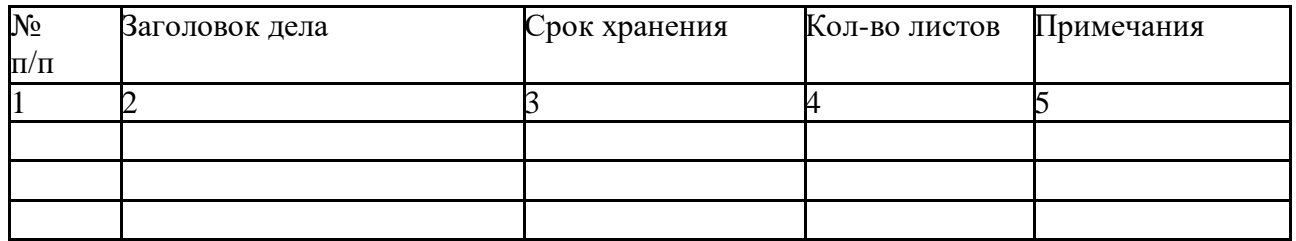

Общий объем объем архива: страниц